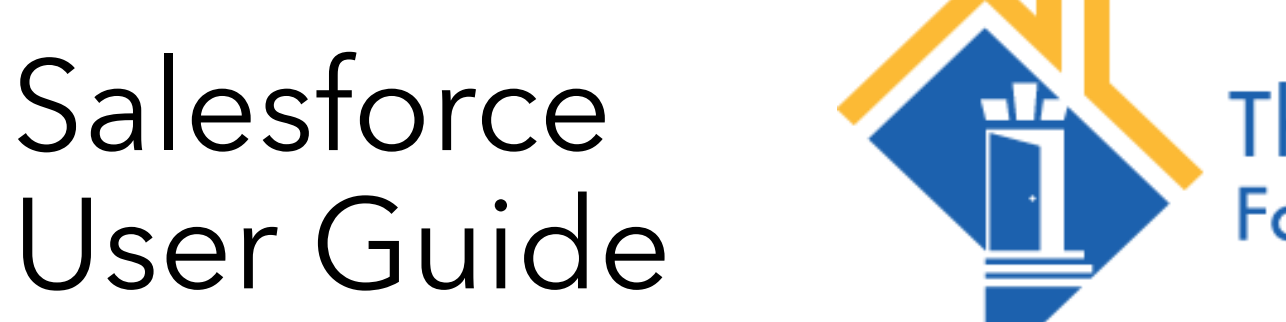

# The Community Partnership<br>For the Prevention of Homelessness

FRSP Client Lease Up Process – For Providers

# Provider Steps in the FRSP Client Lease Up Process

Note: Click the links below to review each step

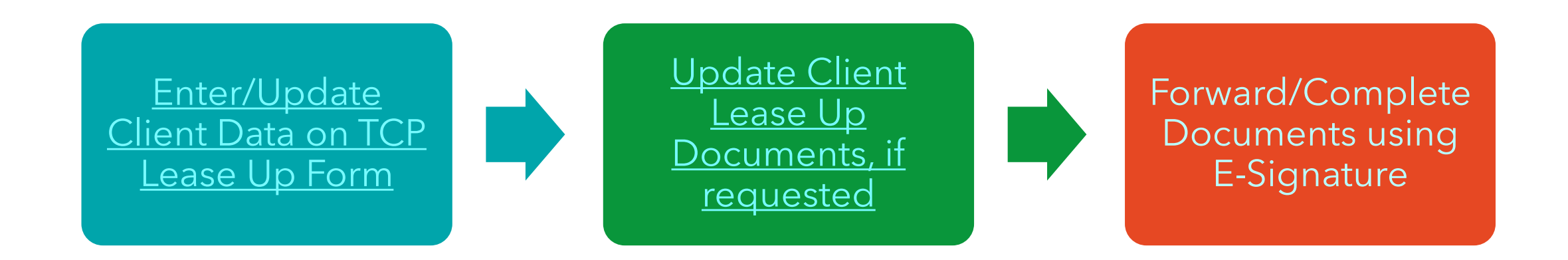

<span id="page-2-0"></span>Review the lease up form to ensure the submission deadline has not passed.

If it has, please reach out to your assigned lease up coordinator.

Enter the appropriate Agency/Staff information:

Your Agency Your Email Address Your First Name Your Last Name

#### **TCP Client Lease Up**

 $\Box$  Save my progress and resume later | Resume a previously saved form

If an error is noted above, you will not be able to submit this form. Please contact you assigned leasing coordinator for further assistance.

 $\checkmark$ 

Please enter the required information below.

After Submission Deadline\* No.

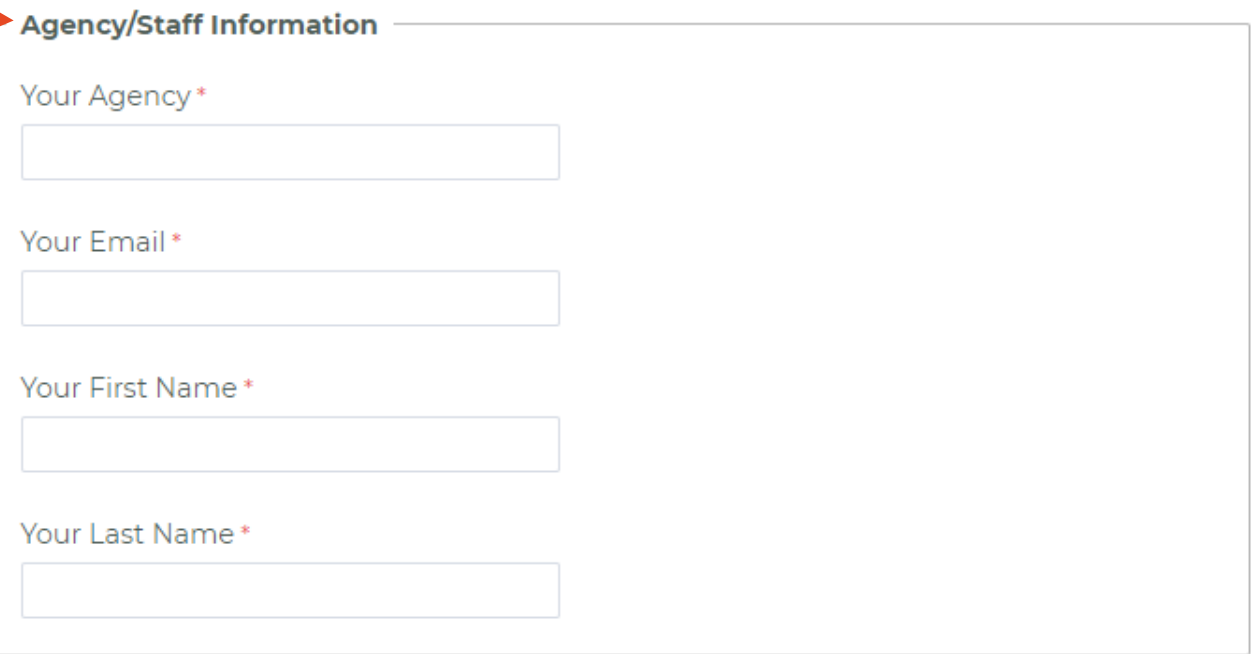

Some client information may be prepopulated.

Update or add information where needed:

Client Date of Birth Client HMIS ID Client's Email Address Client's Phone Number Need for Language Line

Click Next Page

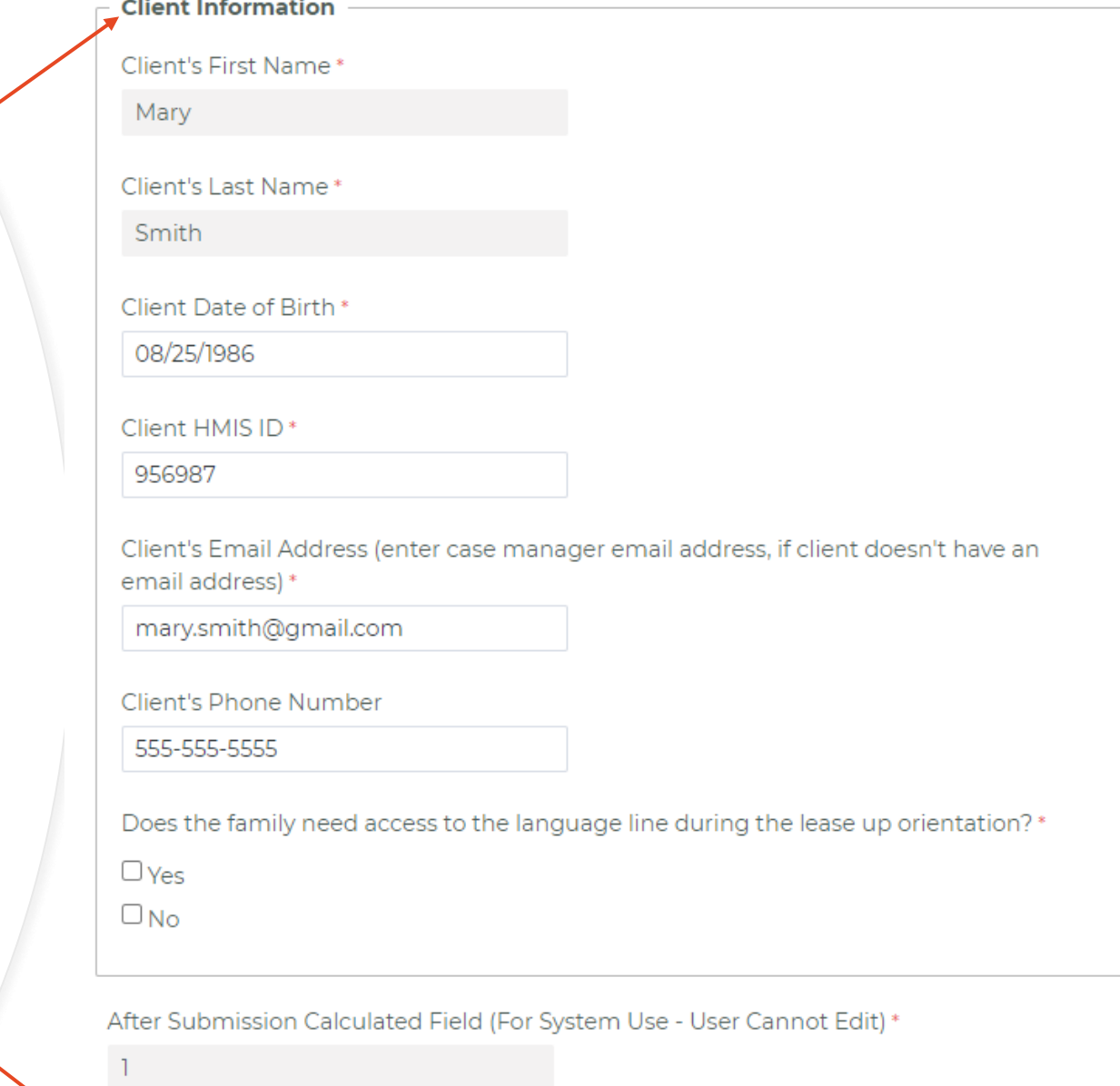

Next Page

Upload required client documents:

Birth Certificates and Social Security Cards for all family members

Photo Identification for all adults

Income documentation for the last 30 days

Click Submit

## **TCP Client Lease Up**

 $\Box$  Save my progress and resume later | Resume a previously saved form

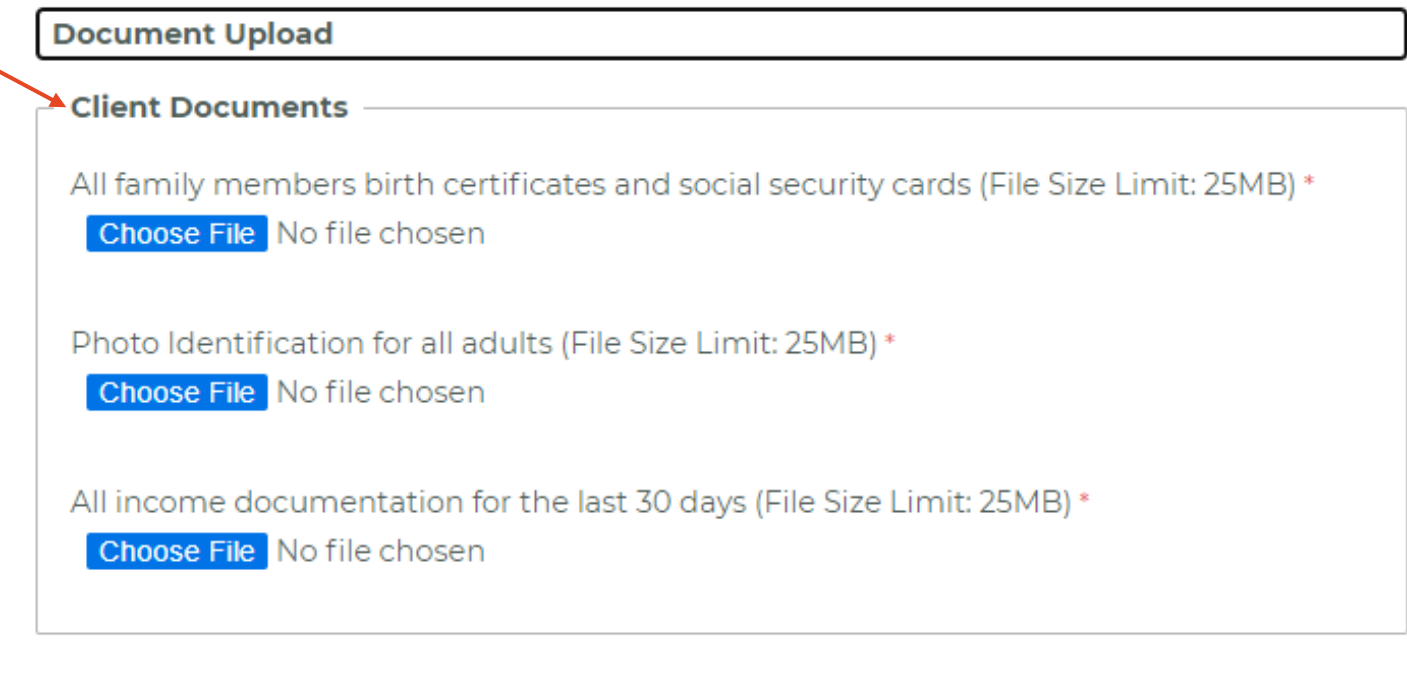

**Submit** Previous Page

Save my progress and resume later | Resume a previously saved form

Review and Confirm Submission

Review all data fields and document titles to ensure everything is correct.

Click Make a Correction is anything needs to be changed

```
Click Confirm to complete 
the submission
```
#### Please review your response and confirm.

You MUST click the confirm button at the bottom of this page to finalize your response. If you want to print this page for your record, you may do it now.

#### $(Page 1/2)$

If an error is noted above, you will not be able to submit this form. Please contact you assigned Document Upload (Page 2/2) leasing coordinator for further assistance. Please enter the required information below. -Client Documents After Submission Deadline All family members birth certificates and social security cards (File Size Limit: 25MB) **No**  $(2).*pdf*$ -Agency/Staff Information Photo Identification for all adults (File Size Limit: 25MB)  $(5)$ .pdf Your Agency **TCP** All income documentation for the last 30 days (File Size Limit: 25MB)  $(4).<sub>pdf</sub>$ Your Email clanders@community-partnership.org Your First Name Clarence **Attached Files:** Your Last Name (2).pdf (296 KB) Landers (5).pdf (296 KB) (4).pdf (296 KB) -Client Information ent's First Name **Mary** Client's Last Name Smith **Confirm** Make a correction | **A** Print this page Client Date of Birth 08/25/1986 Client HMIS ID 956987 Client's Email Address (enter case manager email address, if client doesn't have an email address) mary.smith@gmail.com

Client's Phone Number 555-555-5555 Does the family need access to the language line during the lease up orientation? - No

#### <span id="page-6-0"></span>**Update Client Documents**

Upload updated documents, if requested

All fields are not required. Only upload the requested documents

Birth Certificates and Social Security Cards for all family members

Photo Identification for all adults

Income documentation for the last 30 days

Click Submit

## **TCP Client Lease Up - Document Resubmission**

Please upload the updated forms using the links below. Please contact you assigned leasing coordinator for further assistance.

#### **Client Documents**

All family members birth certificates and social security cards (File Size Limit: 25MB) Choose File No file chosen

Photo Identification for all adults (File Size Limit: 25MB) **Choose File** No file chosen

All income documentation for the last 30 days (File Size Limit: 25MB) Choose File No file chosen

**Submit** 

Once ready, TCP documents will be sent to the client and provider. The documents can be signed electronically.

Click View Document to proceed with the E-Signature Process

# **CONGA Sign<sup>®</sup>**

#### **Please Sign Documents**

Clarence Landers has sent Release of Information - AUTH-45270.pdf for your signature.

Please click on the button below to start the signing process.

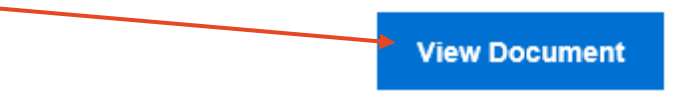

To reassign the signer, **click here** 

To view the audit trail, **click here** 

Conga Sign Transaction ID: 7w5imubpjo35q0z1nb9rqqywf2roja3g68kpsnammqoehovgaq

Once ready, TCP documents will be sent to the client and provider. The documents can be signed electronically.

Click View Document to proceed with the E-Signature Process

Review the Electronic Record and Signature Disclosure and Click I Agree to proceed

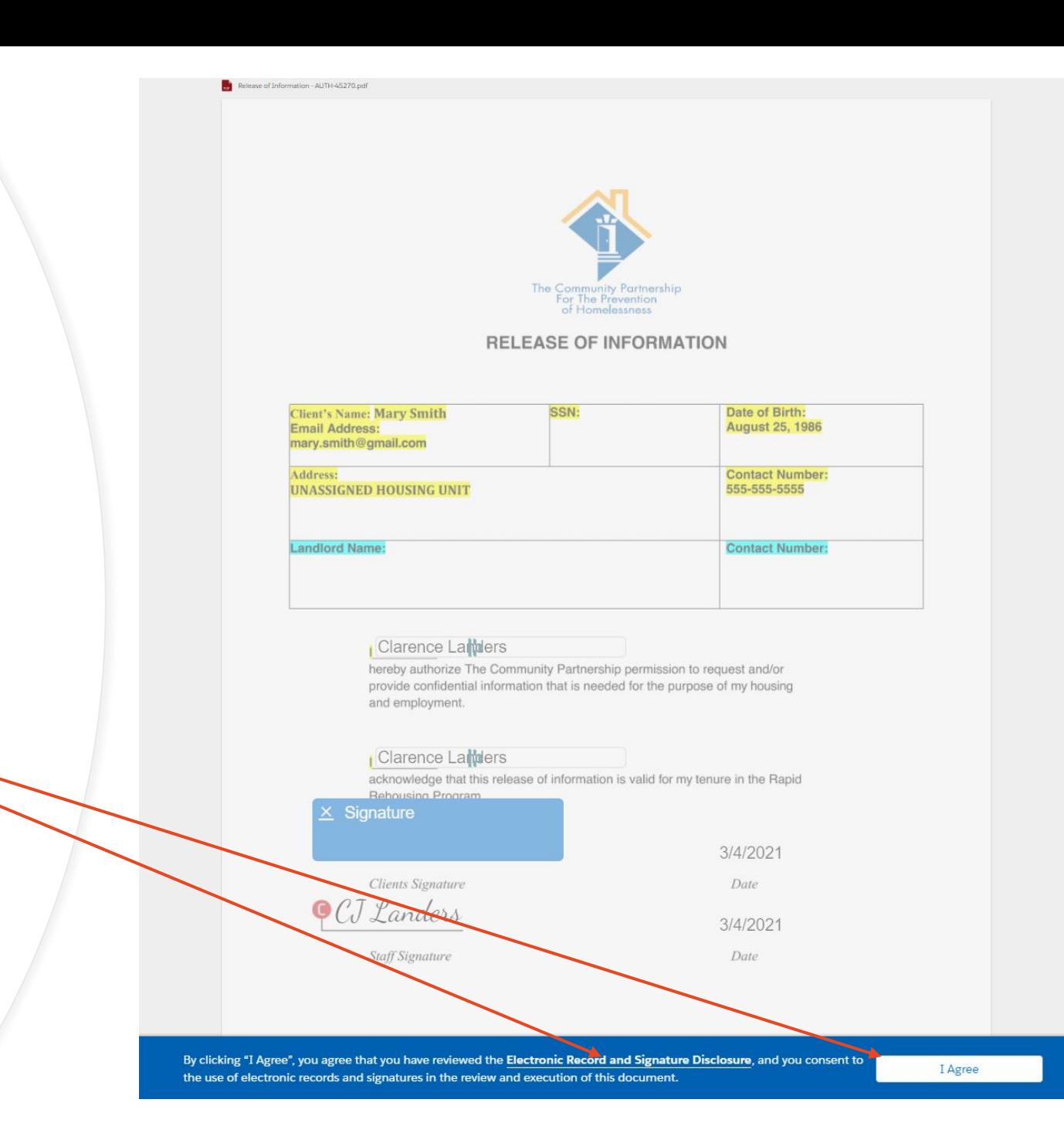

Once ready, TCP documents will be sent to the client and provider. The documents can be signed electronically.

Click View Document to proceed with the E-Signature Process

Review the Electronic Record and Signature Disclosure and Click I Agree to proceed

Click the blue Signature Block. Enter your Full Name and Initials.

Click Adopt Signature and Sign to complete the process

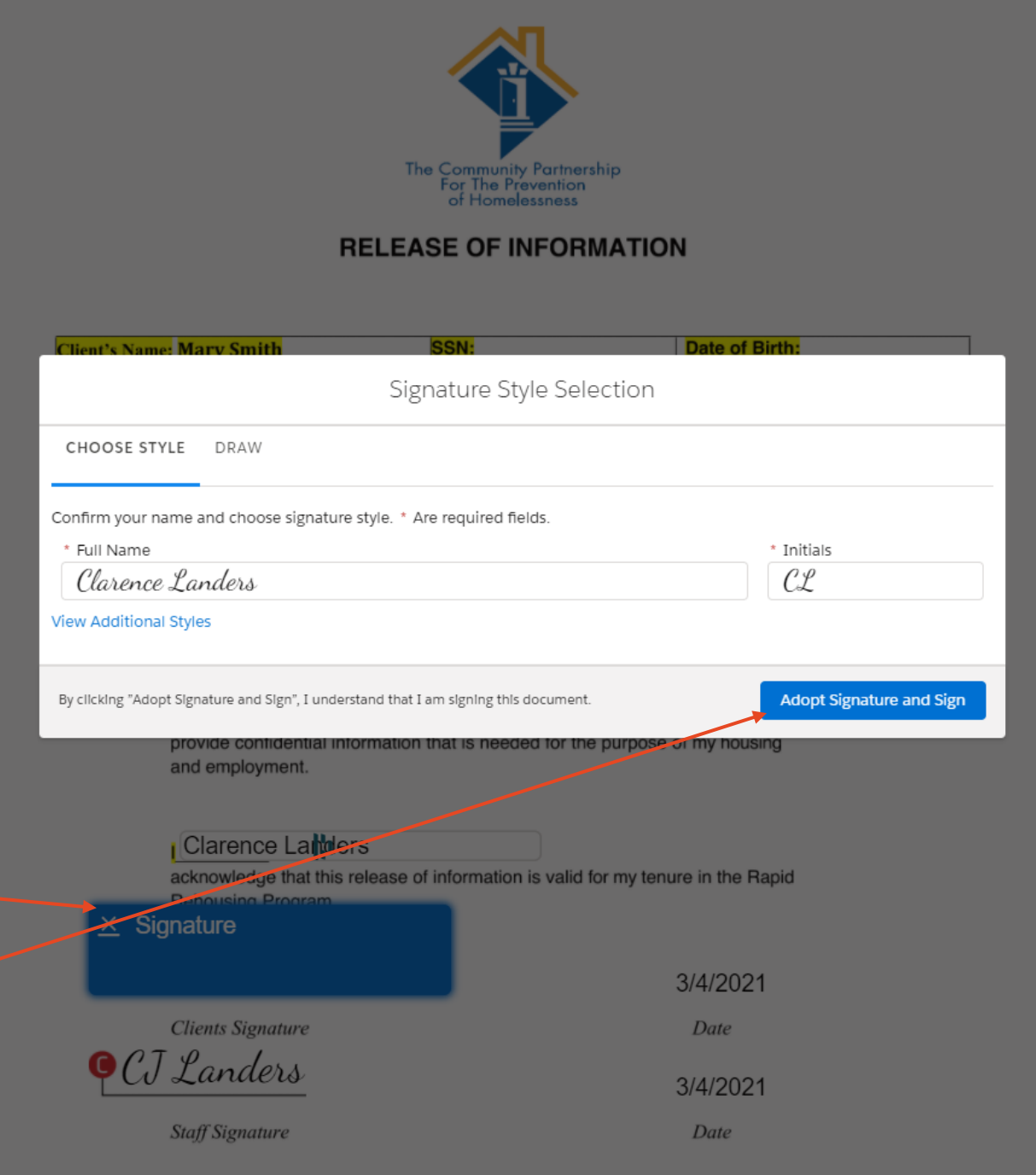

Click Complete Signing to finalize and submit the signature

Once completed, you will receive a confirmation email.

Once all parties have signed the document, you will be provided with a link to download the final version.

If you are the last person in the signing process, you will be able to download the document immediately

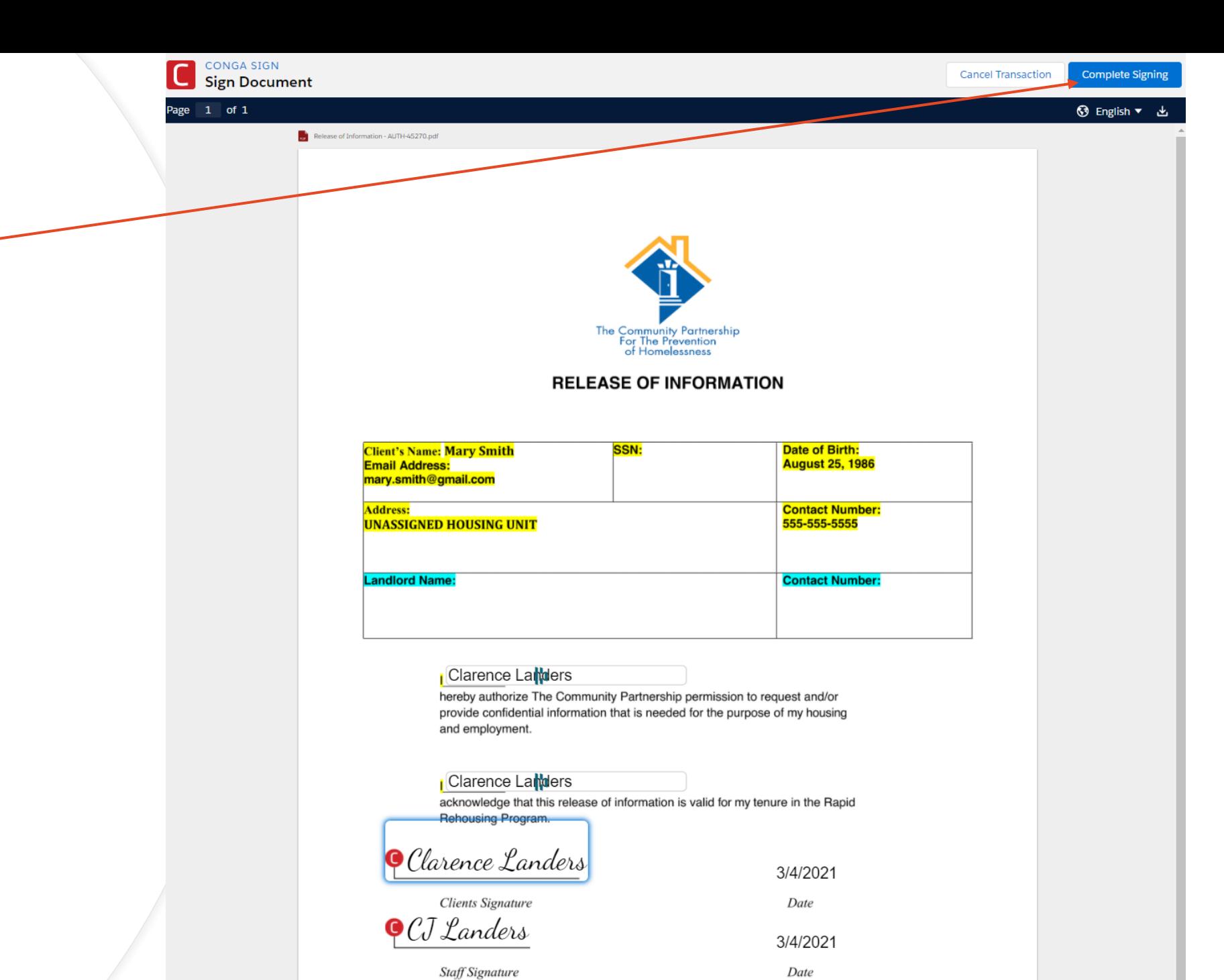

### **E-Signature Signing Order**

This chart outlines the order that all parties receive documents for electronic signature.

For clients without access to email, the provider may facilitate the signing process through their email address and change the name and initials of the signing party.

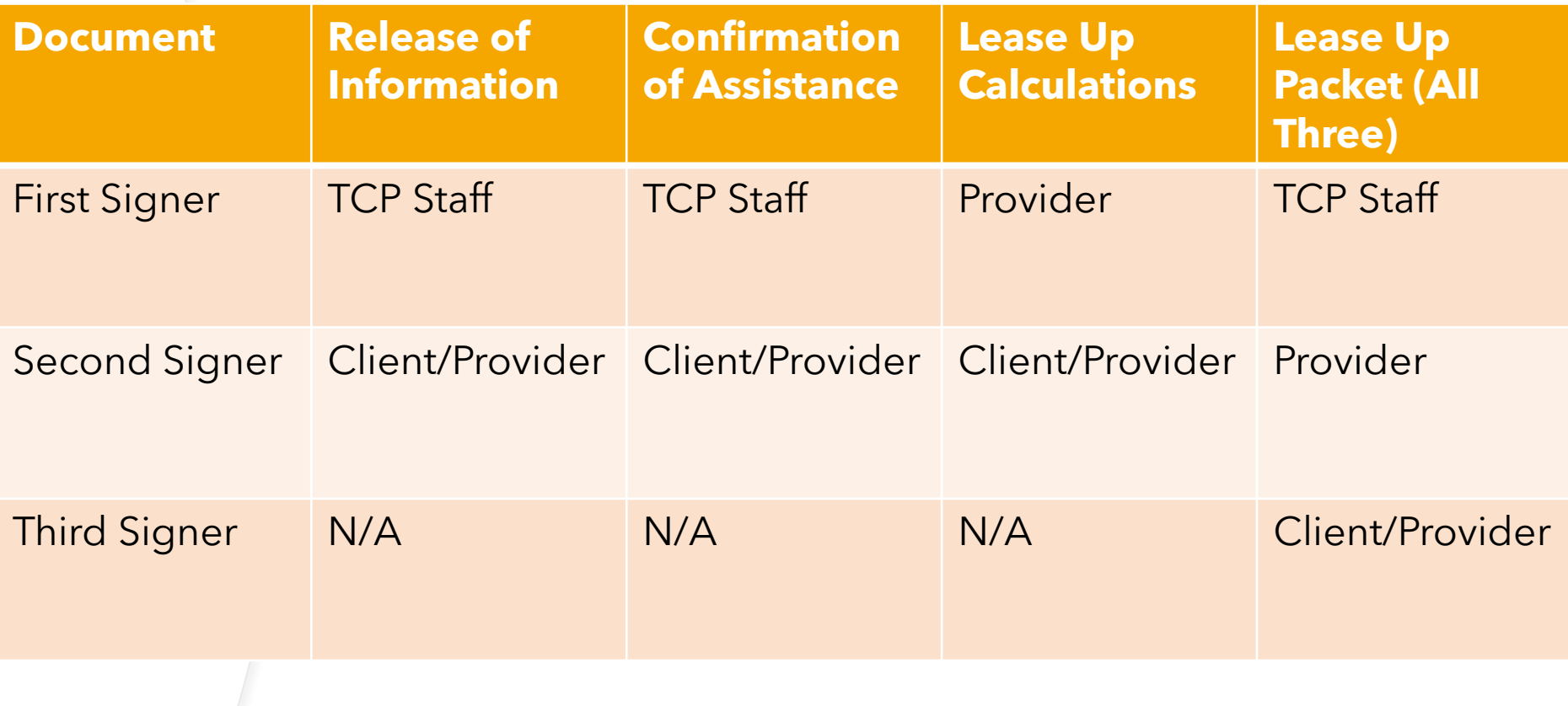